# **ПРОЕКТ**

**Государственная итоговая аттестация по образовательным программам основного общего образования <sup>в</sup> форме основного государственного экзамена (ОГЭ)**

**Демонстрационный вариант контрольных измерительных материалов для проведения <sup>в</sup> 2019 году основного государственного экзамена по ИНФОРМАТИКЕ <sup>и</sup> ИКТ**

подготовлен Федеральным государственным бюджетным научным учреждением «ФЕДЕРАЛЬНЫЙ ИНСТИТУТ ПЕДАГОГИЧЕСКИХ ИЗМЕРЕНИЙ»

**Демонстрационный вариант контрольных измерительных материалов для проведения <sup>в</sup> 2019 году основного государственного экзамена по ИНФОРМАТИКЕ <sup>и</sup> ИКТ**

### **Пояснения <sup>к</sup> демонстрационному варианту экзаменационной работы**

При ознакомлении <sup>с</sup> демонстрационным вариантом 2019 <sup>г</sup>. следует иметь <sup>в</sup> виду, что задания, включённые <sup>в</sup> демонстрационный вариант, не отражают всех элементов содержания, которые будут проверяться <sup>с</sup> помощью вариантов КИМ <sup>в</sup> 2019 <sup>г</sup>. Полный перечень элементов содержания, которые могут контролироваться на экзамене 2019 <sup>г</sup>., приведён <sup>в</sup> Кодификаторе элементов содержания <sup>и</sup> требований <sup>к</sup> уровню подготовки обучающихся для проведения основного государственного экзамена, размещённом на сайте: www.fipi.ru.

Демонстрационный вариант предназначен для того, чтобы дать возможность любому участнику экзамена <sup>и</sup> широкой общественности составить представление <sup>о</sup> структуре экзаменационной работы, количестве <sup>и</sup> форме заданий, <sup>а</sup> также об их уровне сложности. Приведённые критерии оценивания выполнения заданий <sup>с</sup> развёрнутым ответом, включённые <sup>в</sup> демонстрационный вариант экзаменационной работы, позволят составить представление <sup>о</sup> требованиях <sup>к</sup> полноте <sup>и</sup> правильности записи развёрнутого ответа.

Эти сведения дают выпускникам возможность выработать стратегию подготовки <sup>к</sup> сдаче экзамена по информатике <sup>и</sup> ИКТ.

## **Демонстрационный вариант 2019 года**

## **Инструкция по выполнению работы**

Экзаменационная работа состоит из двух частей, включающих <sup>в</sup> себя 20 заданий. Часть 1 содержит 18 заданий <sup>с</sup> кратким ответом, часть 2 содержит 2 задания, которые необходимо выполнить на компьютере.

На выполнение экзаменационной работы по информатике отводится 2 часа 30 минут (150 минут). К выполнению заданий части 2 можно перейти, только сдав выполненные задания части 1 экзаменационной работы. Вы можете самостоятельно определять время, которое отводите на выполнение заданий части 1, но рекомендуемое время  $-1$  час 15 минут (75 минут) и на выполнение заданий части 2 также 1 час 15 минут (75 минут).

При выполнении заданий части 1 **нельзя** пользоваться компьютером, калькулятором, справочной литературой.

Ответы <sup>к</sup> заданиям 1–6 записываются <sup>в</sup> виде одной цифры, которая соответствует номеру правильного ответа. Эту цифру запишите <sup>в</sup> поле ответа <sup>в</sup> тексте работы, <sup>а</sup> затем перенесите <sup>в</sup> бланк ответов № 1.

Ответы <sup>к</sup> заданиям 7–18 записываются <sup>в</sup> виде числа, последовательности букв или цифр. Ответ запишите <sup>в</sup> поле ответа <sup>в</sup> тексте работы, <sup>а</sup> затем перенесите <sup>в</sup> бланк ответов № 1. Если <sup>в</sup> задании <sup>в</sup> качестве ответа требуется записать последовательность цифр или букв, при переносе ответа на бланк следует указать только эту последовательность, без пробелов, запятых <sup>и</sup> других дополнительных символов.

Часть 2 содержит 2 задания (19, 20). Результатом выполнения каждого из этих заданий является отдельный файл. Формат файла, его имя <sup>и</sup> каталог для сохранения Вам сообщат организаторы экзамена.

Все бланки ЕГЭ заполняются яркими чёрными чернилами. Допускается использование гелевой или капиллярной ручки.

При выполнении заданий можно пользоваться черновиком. **Записи <sup>в</sup> черновике, <sup>а</sup> также <sup>в</sup> тексте контрольных измерительных материалов не учитываются при оценивании работы.**

Баллы, полученные Вами за выполненные задания, суммируются. Постарайтесь выполнить как можно больше заданий <sup>и</sup> набрать наибольшее количество баллов.

После завершения работы проверьте, что ответ на каждое задание <sup>в</sup> бланках ответов № 1 <sup>и</sup> № 2 записан под правильным номером.

*Желаем успеха!* 

Информатика <sup>и</sup> ИКТ. 9 класс Демонстрационный вариант 2019 <sup>г</sup>. - 4 / 25

### **Часть 1**

*Ответом <sup>к</sup> заданиям 1–6 является одна цифра, которая соответствует номеру правильного ответа. Запишите эту цифру <sup>в</sup> поле ответа <sup>в</sup> тексте работы, <sup>а</sup> затем перенесите <sup>в</sup> БЛАНК ОТВЕТОВ № 1 справа от номера соответствующего задания, начиная <sup>с</sup> первой клеточки.*

В одной из кодировок Unicode каждый символ кодируется 16 битами. Определите размер следующего предложения <sup>в</sup> данной кодировке. **Я <sup>к</sup> вам пишу – чего же боле? Что <sup>я</sup> могу ещё сказать?**

1) 52 байт

**1** 

**2** 

- 2) 832 бит
- 3) 416 байт
- 4) 104 бит

Ответ:

Для какого из приведённых чисел ложно высказывание: **НЕ** (число > 50) **ИЛИ** (число чётное)?

1) 123 2) 56 3) 9 4) 8 Ответ:

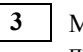

Между населёнными пунктами A, B, C, D, E построены дороги, протяжённость которых (<sup>в</sup> километрах) приведена <sup>в</sup> таблице.

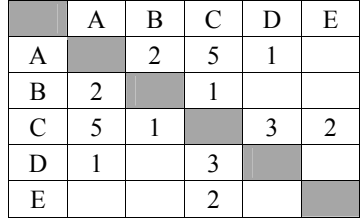

Определите длину кратчайшего пути между пунктами A <sup>и</sup> Е. Передвигаться можно только по дорогам, протяжённость которых указана <sup>в</sup> таблице.

1) 4 2) 5 3) 6 4) 7 Ответ:

В некотором каталоге хранился файл **Хризантема.doc**, имевший полное имя **D:\2013\Осень\Хризантема.doc**. В этом каталоге создали подкаталог **Ноябрь** <sup>и</sup> файл **Хризантема.doc** переместили <sup>в</sup> созданный подкаталог. Укажите полное имя этого файла после перемещения.

- 1) D:\2013\Осень\Ноябрь\Хризантема.doc
- 2) D:\Ноябрь\Хризантема.doc
- 3) D:\2013\Осень\Хризантема.doc
- 4) D:\2013\Ноябрь\Хризантема.doc

Ответ:

**4** 

**5** 

Дан фрагмент электронной таблицы.

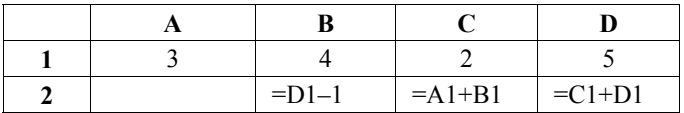

Какая из формул, приведённых ниже, может быть записана <sup>в</sup> ячейке A2, чтобы построенная после выполнения вычислений диаграмма по значениям диапазона ячеек A2:D2 соответствовала рисунку?

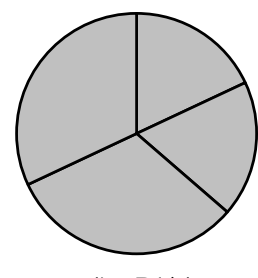

Ответ:

1)  $=D1-A1$  2)  $=B1/C1$  3)  $=D1-C1+1$  4)  $=B1*4$ 

Исполнитель Чертёжник перемещается на координатной плоскости, оставляя след <sup>в</sup> виде линии. Чертёжник может выполнять команду **Сместиться на (***<sup>a</sup>***,** *b***)** (где *<sup>a</sup>*, *b* – целые числа), перемещающую Чертёжника из точки c координатами (*<sup>x</sup>*, *y*) <sup>в</sup> точку <sup>с</sup> координатами (*x + a*, *y + b*). Если числа *<sup>a</sup>*, *b* положительные, значение соответствующей координаты увеличивается; если отрицательные – уменьшается.

Например, если Чертёжник находится <sup>в</sup> точке <sup>с</sup> координатами (9, 5), то команда **Сместиться на (1, –2)** переместит Чертёжника <sup>в</sup> точку (10, 3). Запись

# **Повтори** *k* **раз**

# **Команда1 Команда2 Команда3**

## **конец**

**6** 

означает, что последовательность команд **Команда1 Команда2 Команда3**  повторится *k* раз.

Чертёжнику был дан для исполнения следующий алгоритм:

# **Повтори 3 раз**

**Сместиться на (–2, –3) Сместиться на (3, 2) Сместиться на (–4, 0) конец**

На какую одну команду можно заменить этот алгоритм, чтобы Чертёжник оказался <sup>в</sup> той же точке, что <sup>и</sup> после выполнения алгоритма?

- 1) Сместиться на  $(-9, -3)$ 2) Сместиться на  $(-3, 9)$
- 3) Сместиться на  $(-3, -1)$
- 4) Сместиться на (9, 3)

Ответ:

## Информатика и ИКТ, 9 класс

### Демонстрационный вариант 2019 г. - 7 / 25

Ответами к заданиям 7-18 являются число, последовательность букв или иифр, которые следует записать в БЛАНК ОТВЕТОВ  $\tilde{M}$  1 справа от номера соответствующего задания, начиная с первой клеточки, без пробелов, запятых и других дополнительных символов. Каждый символ пишите в отдельной клеточке в соответствии с приведёнными в бланке образиами.

Разведчик передал в штаб радиограмму

 $\bullet$  = =  $\bullet$  +  $\bullet$  =  $\bullet$  + =  $\bullet$  + =  $\bullet$  =  $\bullet$  =  $\bullet$ 

В этой радиограмме содержится последовательность букв, в которой встречаются только буквы А. Л. Ж. Л. Т. Каждая буква закодирована с помощью азбуки Морзе. Разделителей между кодами букв нет. Запишите в ответе переданную последовательность букв.

Нужный фрагмент азбуки Морзе приведён ниже.

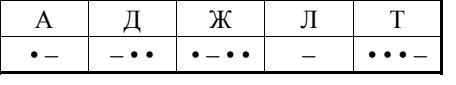

Ответ: что с последните село с последните село с последните село с последните село с последните село с последните с

В программе знак «=» обозначает оператор присваивания, знаки «+», «-», «\*» и «/» - соответственно операции сложения, вычитания, умножения и деления. Правила выполнения операций и порядок действий соответствуют правилам арифметики.

Определите значение переменной а после выполнения алгоритма:

 $a := 6$ 

 $b := 2$ 

b :=  $a/2*b$  $-242.241$ 

$$
a := 2*a+3*b
$$

В ответе укажите одно целое число - значение переменной а.

Ответ: что с последните село с последните село с последните село с последните село с последните село с последните с

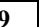

Запишите значение переменной s, полученное в результате работы следующей программы. Текст программы приведён на пяти языках программирования.

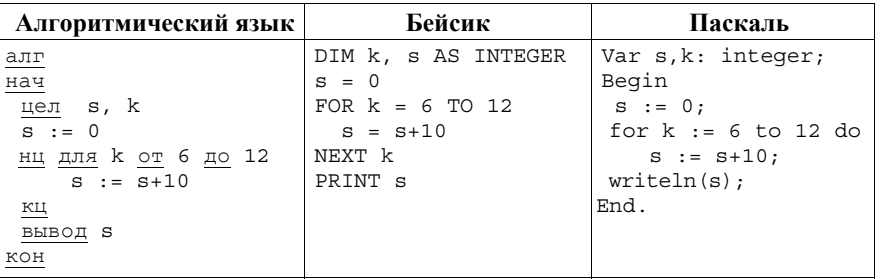

### © 2019 Фелеральная служба по налзору в сфере образования и науки Российской Фелерации

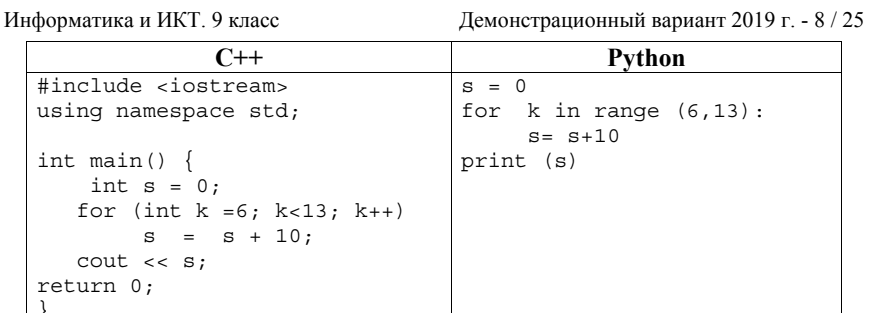

Ответ.

10

В таблице Dat представлены данные о количестве голосов, поданных за 10 исполнителей народных песен (Dat [1] - количество голосов, поданных за первого исполнителя: Dat [2] - за второго и т. д.). Определите, какое число будет напечатано в результате работы следующей программы. Текст программы приведён на пяти языках программирования.

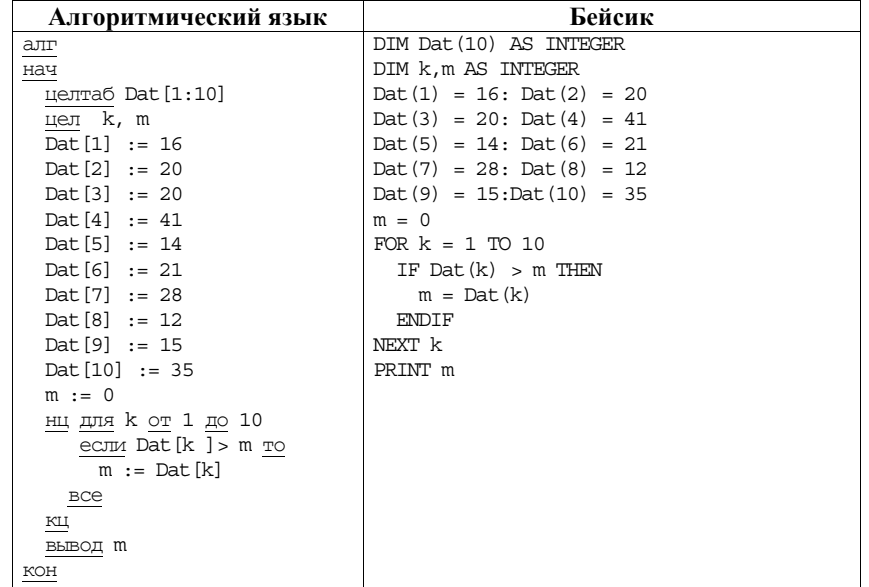

Информатика <sup>и</sup> ИКТ. 9 класс Демонстрационный вариант 2019 <sup>г</sup>. - 9 / 25

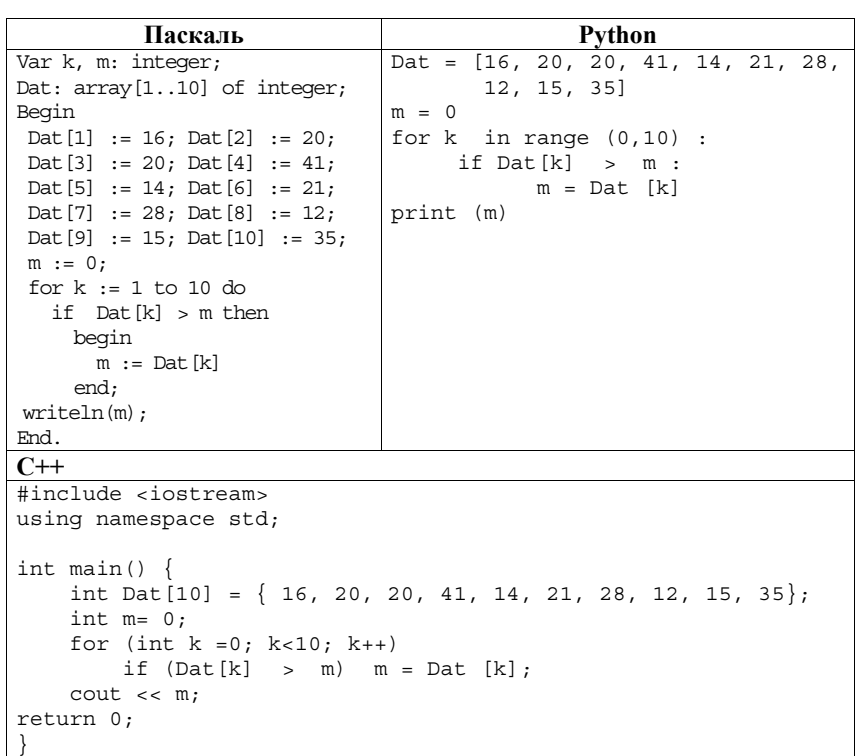

Ответ: \_\_\_\_\_\_\_\_\_\_\_\_\_\_\_\_\_\_\_\_\_\_\_\_\_\_\_.

**11** 

На рисунке – схема дорог, связывающих города А, Б, В, Г, Д, Е, Ж <sup>и</sup> К. По каждой дороге можно двигаться только <sup>в</sup> одном направлении, указанном стрелкой. Сколько существует различных путей из города А <sup>в</sup> город К?

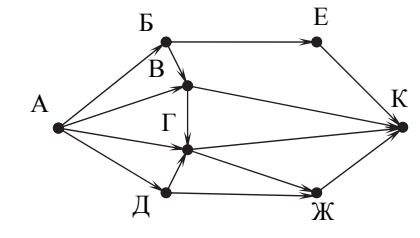

 $O$ твет:  $\Box$ 

Информатика <sup>и</sup> ИКТ. 9 класс Демонстрационный вариант 2019 <sup>г</sup>. - 10 / 25

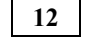

Ниже <sup>в</sup> табличной форме представлен фрагмент базы данных «Отправление поездов дальнего следования».

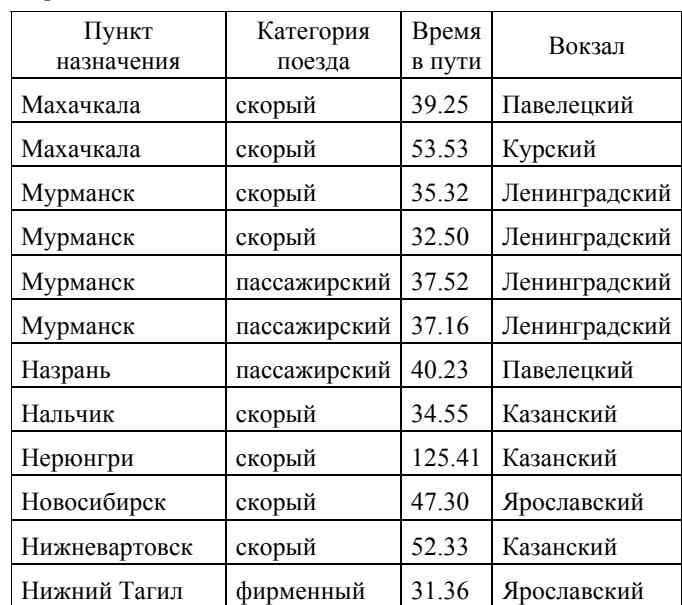

Сколько записей <sup>в</sup> данном фрагменте удовлетворяют условию **(Категория поезда = «скорый») И (Время <sup>в</sup> пути > 36.00)**? В ответе укажите одно число – искомое количество записей.

Ответ: \_\_\_\_\_\_\_\_\_\_\_\_\_\_\_\_\_\_\_\_\_\_\_\_\_\_\_.

Переведите число 126 из десятичной системы счисления <sup>в</sup> двоичную систему счисления. **13** 

В ответе укажите двоичное число. Основание системы счисления указывать не нужно.

Ответ: \_\_\_\_\_\_\_\_\_\_\_\_\_\_\_\_\_\_\_\_\_\_\_\_\_\_\_.

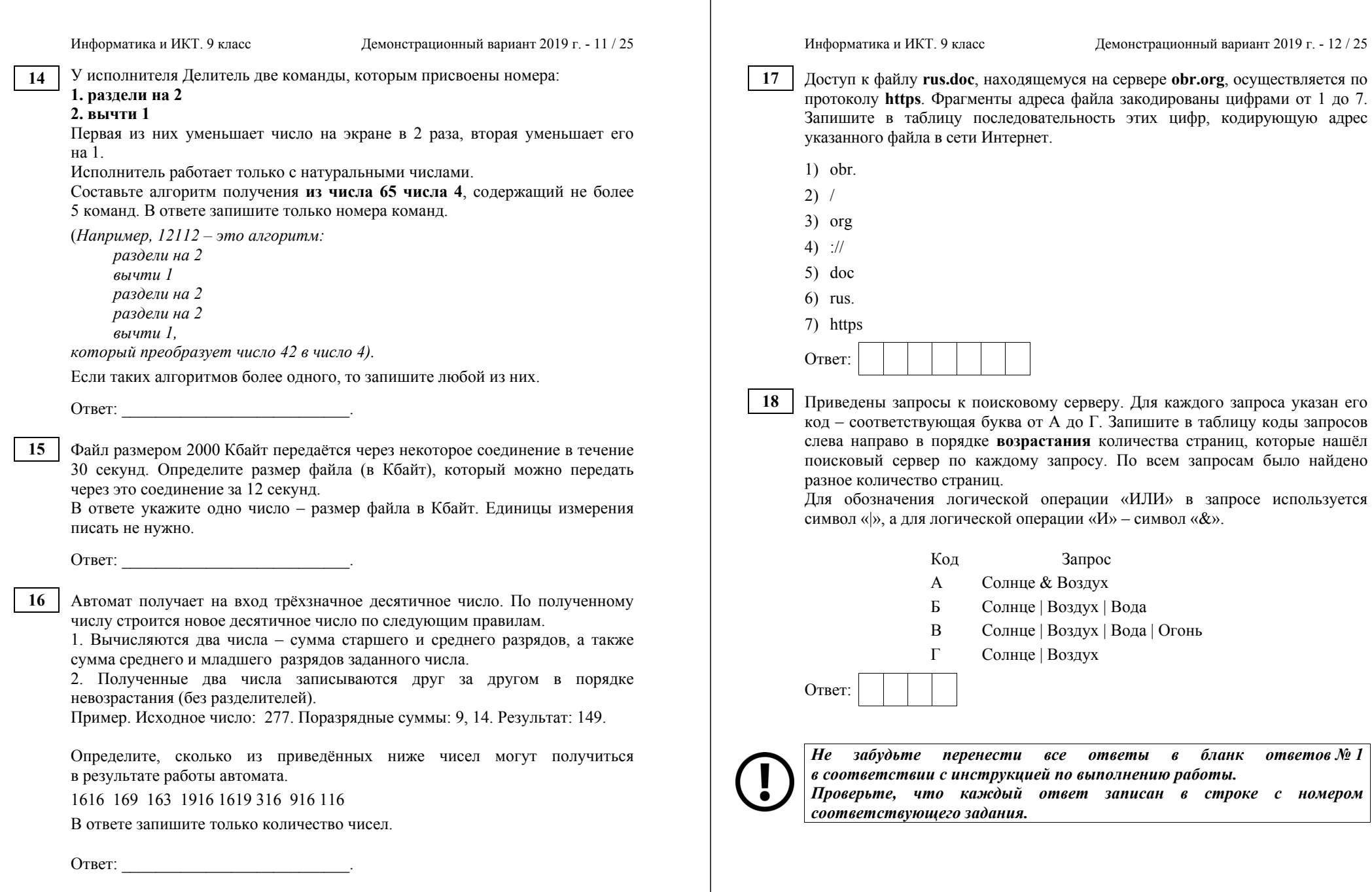

# **Часть 2**

*Задания этой части (19, 20) выполняются на компьютере. Результатом выполнения задания является отдельный файл (для одного задания – один файл). Формат файла, его имя <sup>и</sup> каталог для сохранения Вам сообщат организаторы экзамена.* 

**19** 

В электронную таблицу занесли данные <sup>о</sup> калорийности продуктов. Ниже приведены первые пять строк таблицы.

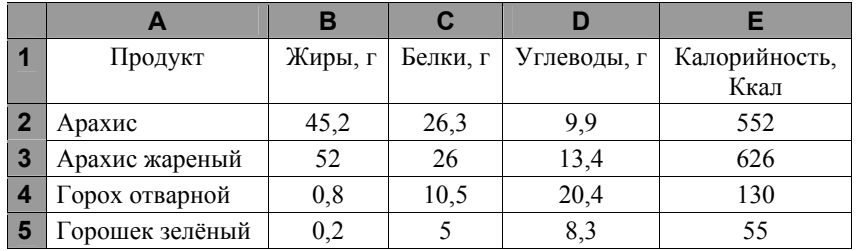

В столбце A записан продукт; <sup>в</sup> столбце B – содержание <sup>в</sup> нём жиров; <sup>в</sup> столбце C – содержание белков; <sup>в</sup> столбце D – содержание углеводов <sup>и</sup> <sup>в</sup> столбце Е – калорийность этого продукта.

Всего <sup>в</sup> электронную таблицу были занесены данные по 1000 продуктам.

# *Выполните задание*

Откройте файл <sup>с</sup> данной электронной таблицей (расположение файла Вам сообщат организаторы экзамена). На основании данных, содержащихся <sup>в</sup> этой таблице, ответьте на два вопроса.

- 1. Сколько продуктов <sup>в</sup> таблице содержат меньше 50 <sup>г</sup> углеводов <sup>и</sup> меньше 50 <sup>г</sup> белков? Запишите число, обозначающее количество этих продуктов, <sup>в</sup> ячейку H2 таблицы.
- 2. Какова средняя калорийность продуктов <sup>с</sup> содержанием жиров менее 1 г? Запишите значение <sup>в</sup> ячейку H3 таблицы <sup>с</sup> точностью не менее двух знаков после запятой.

Полученную таблицу необходимо сохранить под именем, указанным организаторами экзамена.

Информатика и ИКТ. 9 класс Демонстрационный вариант 2019 г. - 14 / 25

*Выберите ОДНО из предложенных ниже заданий: 20.1 или 20.2.* 

Исполнитель Робот умеет перемещаться по лабиринту, начерченному на плоскости, разбитой на клетки. Между соседними (по сторонам) клетками может стоять стена, через которую Робот пройти не может. **20.1** 

У Робота есть девять команд. Четыре команды – это команды-приказы:

## **вверх вниз влево вправо**

При выполнении любой из этих команд Робот перемещается на одну клетку соответственно: вверх  $\uparrow$ , вниз  $\downarrow$ , влево  $\leftarrow$ , вправо  $\rightarrow$ . Если Робот получит команду передвижения сквозь стену, то он разрушится.

Также у Робота есть команда **закрасить**, при которой закрашивается клетка, <sup>в</sup> которой Робот находится <sup>в</sup> настоящий момент.

Ещё четыре команды – это команды проверки условий. Эти команды проверяют, свободен ли путь для Робота <sup>в</sup> каждом из четырёх возможных направлений:

# **сверху свободно снизу свободно слева свободно справа свободно**

Эти команды можно использовать вместе <sup>с</sup> условием «**eсли**», имеющим следующий вид:

**если** *условие* **то**

*последовательность команд*

## **все**

Здесь *условие* – одна из команд проверки условия.

*Последовательность команд* – это одна или несколько любых командприказов.

Например, для передвижения на одну клетку вправо, если справа нет стенки, <sup>и</sup> закрашивания клетки можно использовать такой алгоритм:

## **если справа свободно то**

**вправо**

## **закрасить**

## **все**

В одном условии можно использовать несколько команд проверки условий, применяя логические связки **<sup>и</sup>**, **или**, **не**, например:

**если (справа свободно) и (не снизу свободно) то**

# **вправо**

**все**

Для повторения последовательности команд можно использовать цикл «**пока**», имеющий следующий вид:

**нц пока** *условие*

*последовательность команд*

**кц**

© 2019 Федеральная служба по надзору <sup>в</sup> сфере образования <sup>и</sup> науки Российской Федерации

Информатика <sup>и</sup> ИКТ. 9 класс Демонстрационный вариант 2019 <sup>г</sup>. - 15 / 25

Например, для движения вправо, пока это возможно, можно использовать следующий алгоритм:

**нц пока справа свободно**

**вправо**

**кц**

# *Выполните задание.*

На бесконечном поле есть горизонтальная <sup>и</sup> вертикальная стены. Левый конец горизонтальной стены соединён <sup>с</sup> нижним концом вертикальной стены. **Длины стен неизвестны**. В вертикальной стене есть ровно один проход, точное место прохода <sup>и</sup> его ширина неизвестны. Робот находится <sup>в</sup> клетке, расположенной непосредственно над горизонтальной стеной у её правого конца.

На рисунке указан один из возможных способов расположения стен <sup>и</sup> Робота (Робот обозначен буквой «Р»).

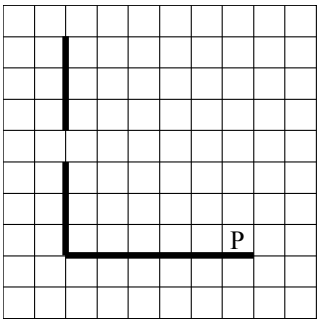

Напишите для Робота алгоритм, закрашивающий все клетки, расположенные непосредственно левее <sup>и</sup> правее вертикальной стены. Проход должен остаться незакрашенным. Робот должен закрасить только клетки, удовлетворяющие данному условию. Например, для приведённого выше рисунка Робот должен закрасить следующие клетки (см. рисунок).

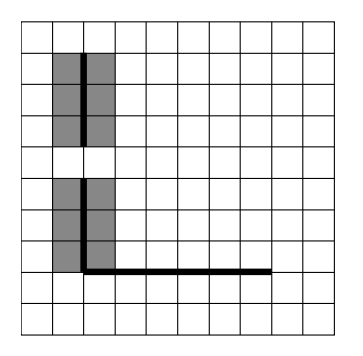

Информатика <sup>и</sup> ИКТ. 9 класс Демонстрационный вариант 2019 <sup>г</sup>. - 16 / 25

При исполнении алгоритма Робот не должен разрушиться, выполнение алгоритма должно завершиться. Конечное расположение Робота может быть произвольным.

Алгоритм должен решать задачу для любого допустимого расположения стен <sup>и</sup> любого расположения <sup>и</sup> размера прохода внутри стены.

Алгоритм может быть выполнен <sup>в</sup> среде формального исполнителя или записан <sup>в</sup> текстовом редакторе.

Сохраните алгоритм <sup>в</sup> текстовом файле. Название файла <sup>и</sup> каталог для сохранения Вам сообщат организаторы экзамена.

Напишите программу, которая <sup>в</sup> последовательности натуральных чисел определяет минимальное число, оканчивающееся на 4. Программа получает на вход количество чисел в последовательности, а затем сами числа. В последовательности всегда имеется число, оканчивающееся на 4. **20.2** 

Количество чисел не превышает 1000. Введённые числа не превышают 30 000.

Программа должна вывести одно число – минимальное число, оканчивающееся на 4.

# **Пример работы программы:**

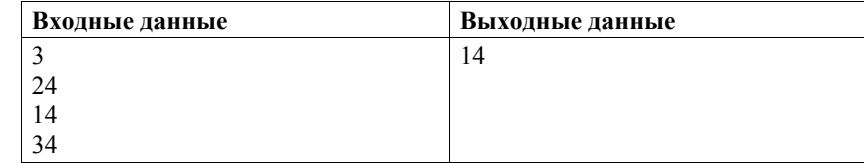

## **Система оценивания экзаменационной работы по информатике <sup>и</sup> ИКТ**

## **Часть 1**

Каждое из заданий части 1 оценивается 1 баллом.

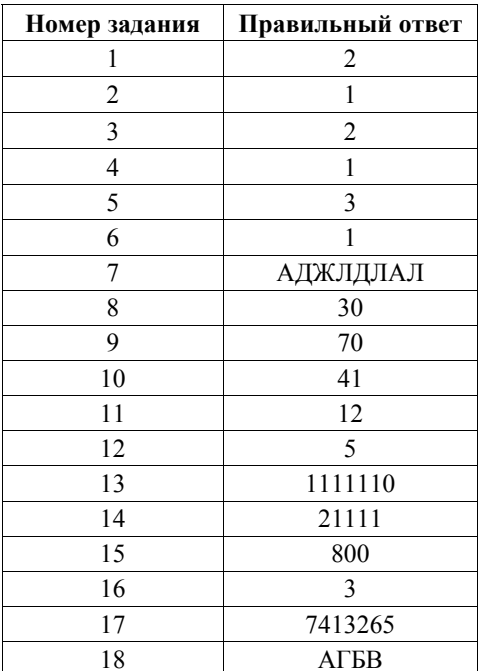

Информатика <sup>и</sup> ИКТ. 9 класс Демонстрационный вариант 2019 <sup>г</sup>. - 18 / 25

# **Часть 2**

## **Критерии оценивания заданий <sup>с</sup> развёрнутым ответом**

В электронную таблицу занесли данные <sup>о</sup> калорийности продуктов. Ниже приведены первые пять строк таблицы. **19** 

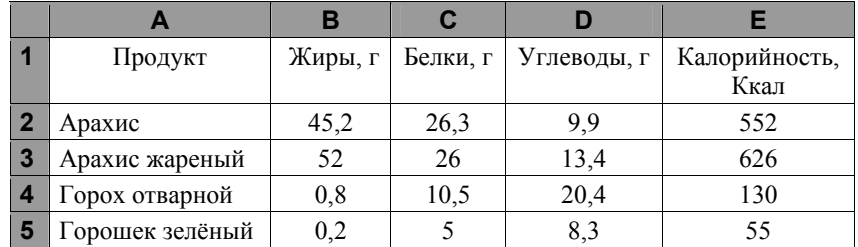

В столбце A записан продукт; <sup>в</sup> столбце B – содержание <sup>в</sup> нём жиров; <sup>в</sup> столбце C – содержание белков; <sup>в</sup> столбце D – содержание углеводов <sup>и</sup> <sup>в</sup> столбце Е – калорийность этого продукта.

Всего <sup>в</sup> электронную таблицу были занесены данные по 1000 продуктам.

## *Выполните задание*

Откройте файл <sup>с</sup> данной электронной таблицей (расположение файла Вам сообщат организаторы экзамена). На основании данных, содержащихся <sup>в</sup> этой таблице, ответьте на два вопроса.

- 1. Сколько продуктов <sup>в</sup> таблице содержат меньше 50 <sup>г</sup> углеводов <sup>и</sup> меньше 50 <sup>г</sup> белков? Запишите число этих продуктов <sup>в</sup> ячейку H2 таблицы.
- 2. Какова средняя калорийность продуктов <sup>с</sup> содержанием жиров менее 1 г? Ответ на этот вопрос запишите <sup>в</sup> ячейку H3 таблицы <sup>с</sup> точностью не менее двух знаков после запятой.

Полученную таблицу необходимо сохранить под именем, указанным организаторами экзамена.

**Содержание верного ответа <sup>и</sup> указания по оцениванию** (допускаются иные формулировки ответа, не искажающие его смысла)

# **Решение для OpenOffice.org Calc <sup>и</sup> для Microsoft Excel**

Первая формула используется для русскоязычной записи функций; вторая – для англоязычной. В ячейку F2 запишем формулу <sup>=</sup>ЕСЛИ(И(D2<50;C2<50);1;0)  $=$ IF(AND(D2<50;C2<50);1;0) Скопируем формулу во все ячейки диапазона F3:F1001.

В ячейку H2 запишем формулу <sup>=</sup>СУММ(F2:F1001) =SUM(F2:F1001**)** 

В ячейку H3 запишем формулу <sup>=</sup>СУММЕСЛИ(B2:B1001; "<1";E2:E1001)/СЧЁТЕСЛИ(B2:B1001;"<1") =SUMIF(B2:B1001; "<1";E2:E1001)/COUNTIF(B2:B1001;"<1") Возможны <sup>и</sup> другие варианты решения.

Если задание выполнено правильно <sup>и</sup> при выполнении задания использовались файлы, специально подготовленные для проверки выполнения данного задания, то должны получиться следующие ответы:

# на первый вопрос: 864;

на второй вопрос: 89,45

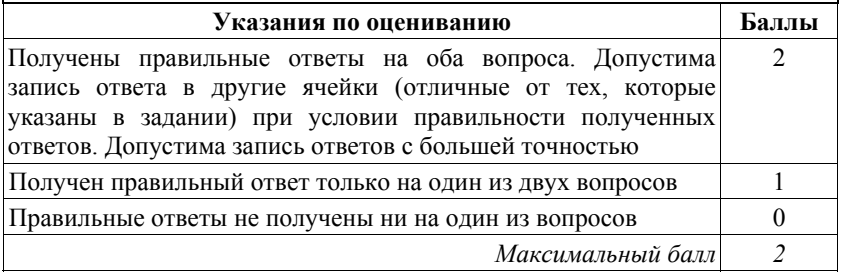

Информатика <sup>и</sup> ИКТ. 9 класс Демонстрационный вариант 2019 <sup>г</sup>. - 20 / 25

Исполнитель Робот умеет перемещаться по лабиринту, начерченному на плоскости, разбитой на клетки. Между соседними (по сторонам) клетками может стоять стена, через которую Робот пройти не может.

У Робота есть девять команд. Четыре команды – это команды-приказы:

# **вверх вниз влево вправо**

При выполнении любой из этих команд Робот перемещается на одну клетку соответственно: вверх  $\uparrow$ , вниз  $\downarrow$ , влево  $\leftarrow$ , вправо  $\rightarrow$ . Если Робот получит команду передвижения сквозь стену, то он разрушится.

Также у Робота есть команда **закрасить**, при которой закрашивается клетка, <sup>в</sup> которой Робот находится <sup>в</sup> настоящий момент.

Ещё четыре команды – это команды проверки условий. Эти команды проверяют, свободен ли путь для Робота <sup>в</sup> каждом из четырёх возможных направлений:

# **сверху свободно снизу свободно слева свободно справа свободно**

Эти команды можно использовать вместе <sup>с</sup> условием «**eсли**», имеющим следующий вид:

**если** *условие* **то**

*последовательность команд*

# **все**

**20.1** 

Здесь *условие* – одна из команд проверки условия.

*Последовательность команд* – это одна или несколько любых командприказов.

Например, для передвижения на одну клетку вправо, если справа нет стенки, <sup>и</sup> закрашивания клетки можно использовать такой алгоритм:

**если справа свободно то**

**вправо**

**закрасить**

# **все**

В одном условии можно использовать несколько команд проверки условий, применяя логические связки **<sup>и</sup>**, **или**, **не**, например:

**если (справа свободно) и (не снизу свободно) то**

**вправо**

# **все**

Для повторения последовательности команд можно использовать цикл «**пока**», имеющий следующий вид:

**нц пока** *условие*

*последовательность команд*

# **кц**

Например, для движения вправо, пока это возможно, можно использовать следующий алгоритм:

**нц пока справа свободно**

**вправо**

**кц**

# *Выполните задание.*

На бесконечном поле есть горизонтальная <sup>и</sup> вертикальная стены. Левый конец горизонтальной стены соединён <sup>с</sup> нижним концом вертикальной стены. **Длины стен неизвестны**. В вертикальной стене есть ровно один проход, точное место прохода <sup>и</sup> его ширина неизвестны. Робот находится <sup>в</sup> клетке, расположенной непосредственно над горизонтальной стеной у её правого конца.

На рисунке указан один из возможных способов расположения стен <sup>и</sup> Робота (Робот обозначен буквой «Р»).

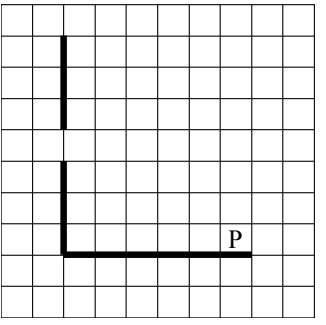

Напишите для Робота алгоритм, закрашивающий все клетки, расположенные непосредственно левее <sup>и</sup> правее вертикальной стены. Проход должен остаться незакрашенным. Робот должен закрасить только клетки, удовлетворяющие данному условию. Например, для приведённого выше рисунка Робот должен закрасить следующие клетки (см. рисунок).

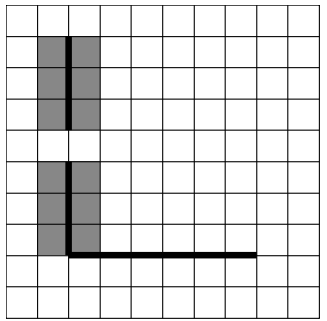

При исполнении алгоритма Робот не должен разрушиться, выполнение алгоритма должно завершиться. Конечное расположение Робота может быть произвольным.

Информатика <sup>и</sup> ИКТ. 9 класс Демонстрационный вариант 2019 <sup>г</sup>. - 22 / 25

Алгоритм должен решать задачу для любого допустимого расположения стен <sup>и</sup> любого расположения <sup>и</sup> размера прохода внутри стены.

Алгоритм может быть выполнен <sup>в</sup> среде формального исполнителя или записан <sup>в</sup> текстовом редакторе.

Сохраните алгоритм <sup>в</sup> текстовом файле. Название файла <sup>и</sup> каталог для сохранения Вам сообщат организаторы экзамена.

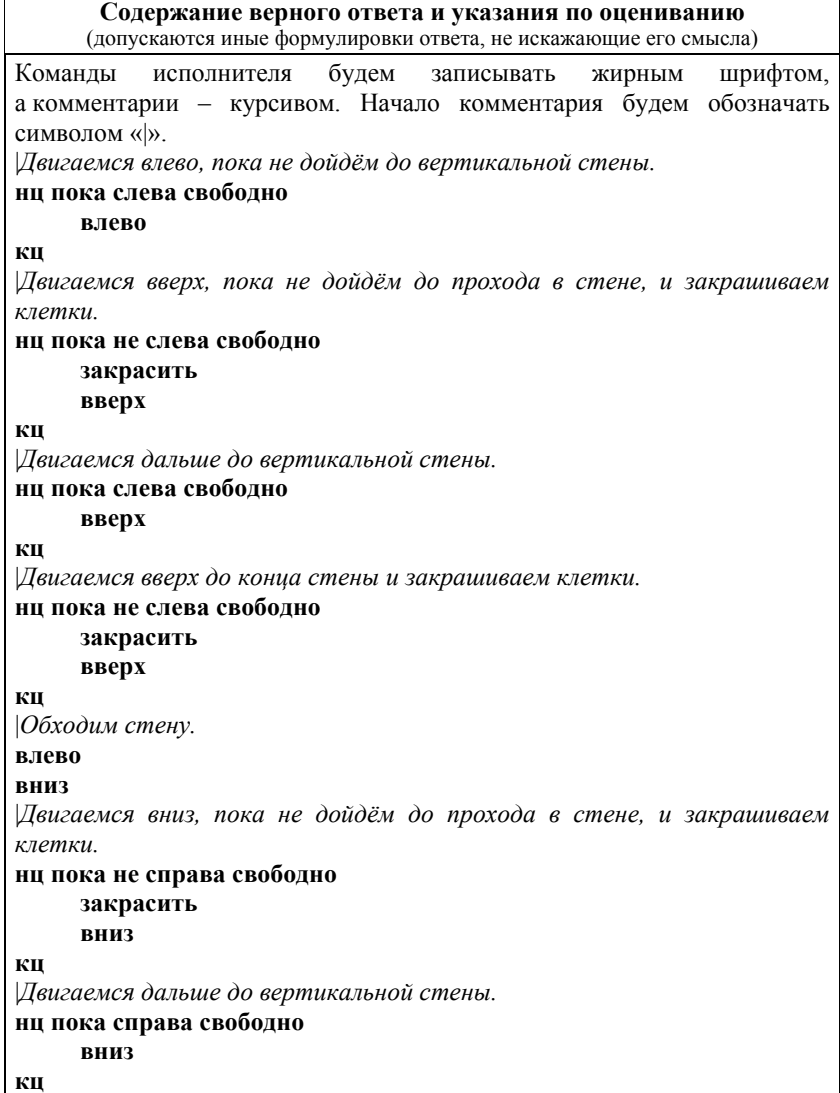

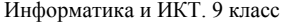

Демонстрационный вариант 2019 г. - 23 / 25

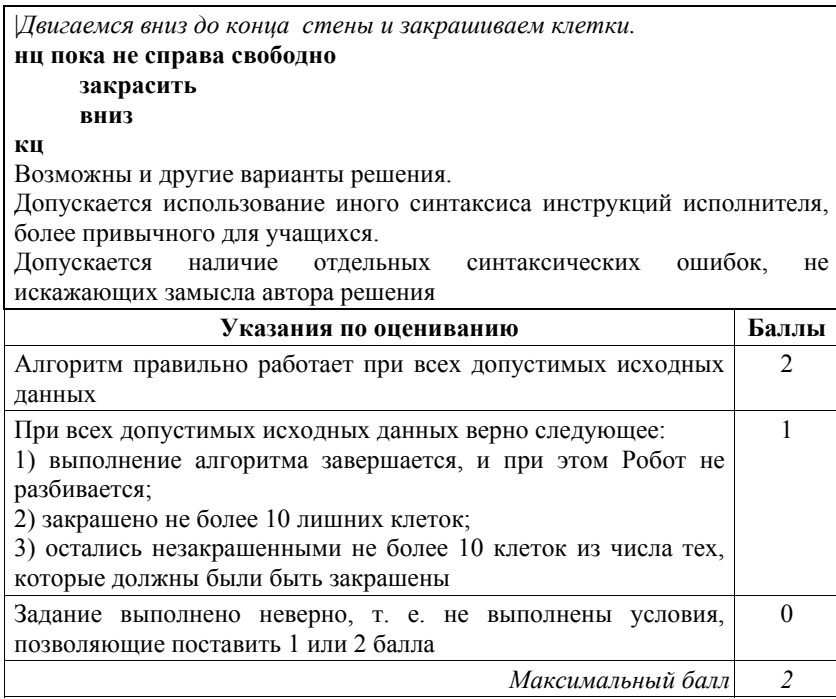

**20.2** 

Напишите программу, которая <sup>в</sup> последовательности натуральных чисел определяет минимальное число, оканчивающееся на 4. Программа получает на вход количество чисел <sup>в</sup> последовательности, <sup>а</sup> затем сами числа. В последовательности всегда имеется число, оканчивающееся на 4.

Количество чисел не превышает 1000. Введённые числа не превышают 30 000.

Программа должна вывести одно число – минимальное число, оканчивающееся на 4.

# **Пример работы программы:**

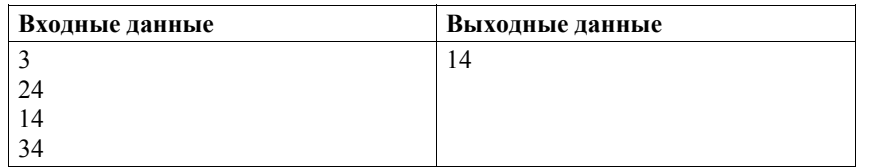

## Информатика <sup>и</sup> ИКТ. 9 класс Демонстрационный вариант 2019 <sup>г</sup>. - 24 / 25

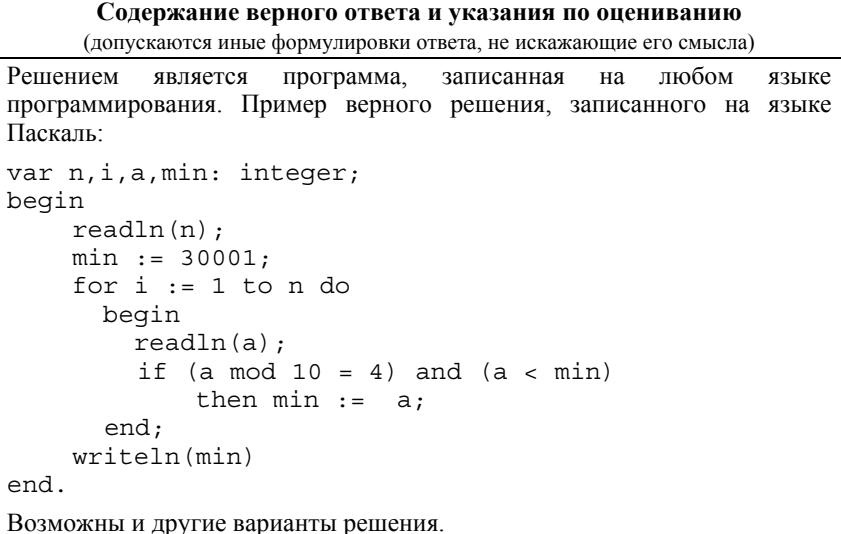

Для проверки правильности работы программы необходимо использовать следующие тесты.

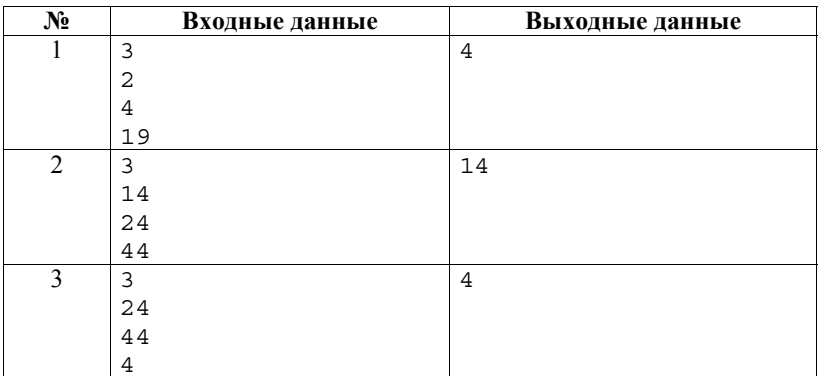

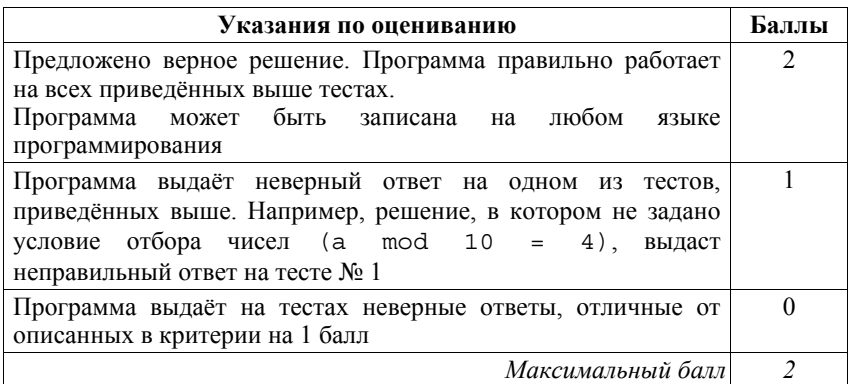

В соответствии <sup>с</sup> Порядком проведения государственной итоговой аттестации по образовательным программам основного общего образования (приказ Минобрнауки России от 25.12.2013 № 1394 зарегистрирован Минюстом России 03.02.2014 № 31206)

«48. Экзаменационные работы проверяются двумя экспертами. По результатам проверки эксперты независимо друг от друга выставляют баллы за каждый ответ на задания экзаменационной работы... В случае существенного расхождения <sup>в</sup> баллах, выставленных двумя экспертами, назначается третья проверка. Существенное расхождение <sup>в</sup> баллах определено <sup>в</sup> критериях оценивания по соответствующему учебному предмету.

Третий эксперт назначается председателем предметной комиссии из числа экспертов, ранее не проверявших экзаменационную работу.

Третьему эксперту предоставляется информация <sup>о</sup> баллах, выставленных экспертами, ранее проверявшими экзаменационную работу обучающегося. Баллы, выставленные третьим экспертом, являются окончательными».

Существенным считается расхождение <sup>в</sup> 2 балла за выполнение любого из заданий 19 <sup>и</sup> 20. В этом случае третий эксперт проверяет только те задания, которые вызвали столь существенное расхождение.